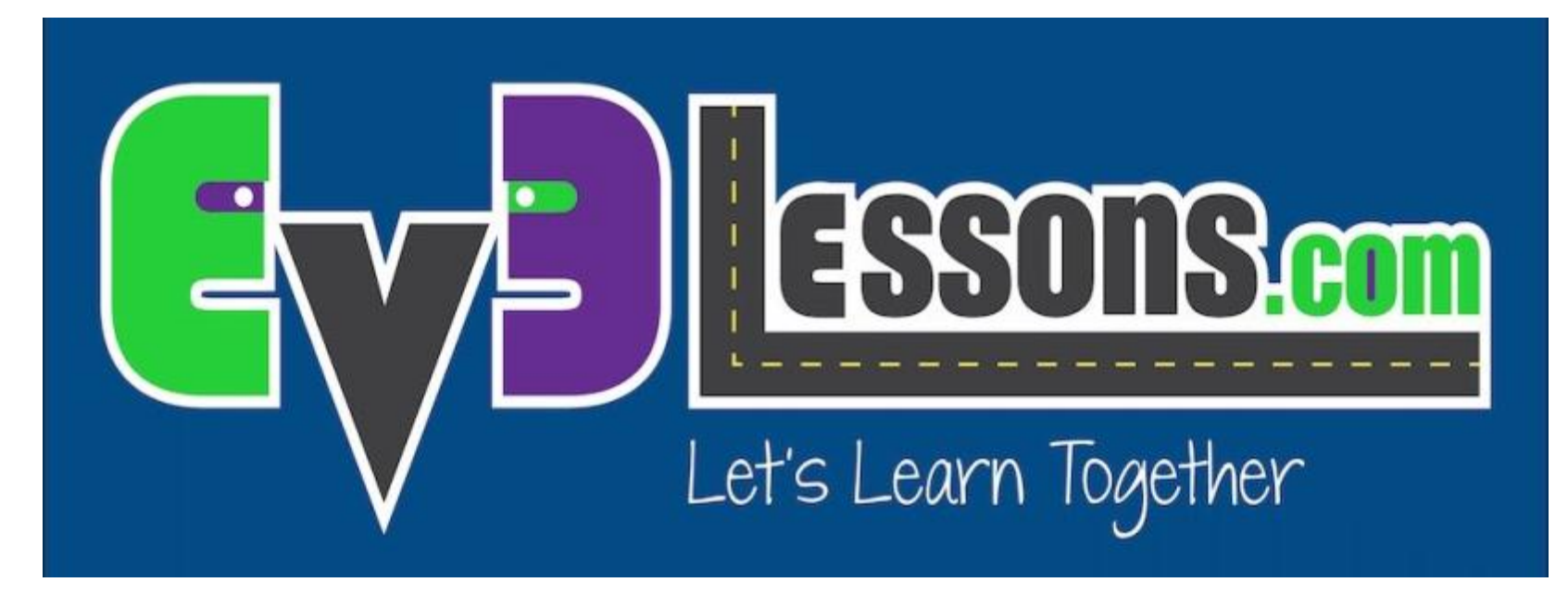

#### Prendere e muovere un oggetto

By Sanjay and Arvind Seshan

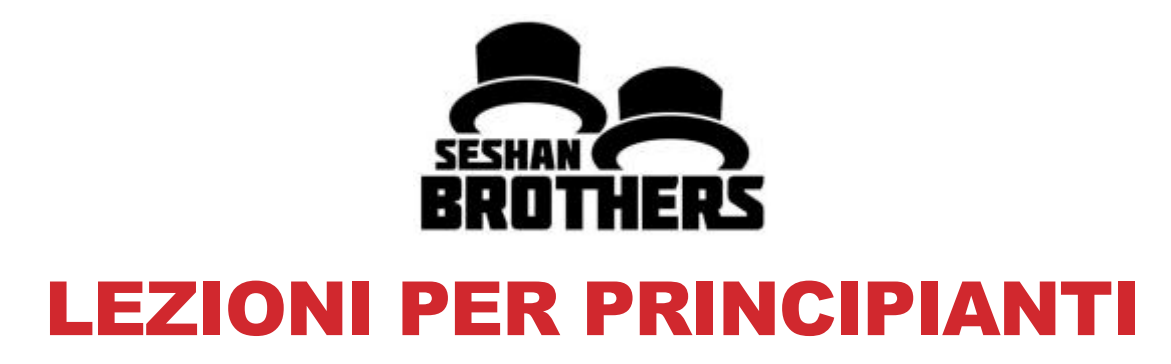

### OBIETTIVI DELLA LEZIONE

- **1. Imparare come programmare un robot per muovere un braccio motorizzato**
- **2. Imparare a fare estensioni utili e funzionali**

# UN NUOVO STRUMENTO: BLOCCO MOTORE

**È possibile utilizzare il motore EV3 Grande o il EV3 motore medio per muovere bracci**

#### **Move Steering vs. Motor Block**

- Per muovere le ruote si dovrebbe utilizzare un blocco Muovi con sterzo che si sincronizza entrambi i motori delle ruote *(vedi lezione intermedia chiamata spostare blocchi per imparare la sincronizzazione)*
- Per muovere un braccio, potete usare sia un Large Motor che un Medium Motor poichè non avete bisogno di sincronizzare I due motori.

Large Motor Block

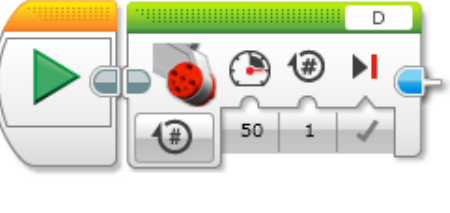

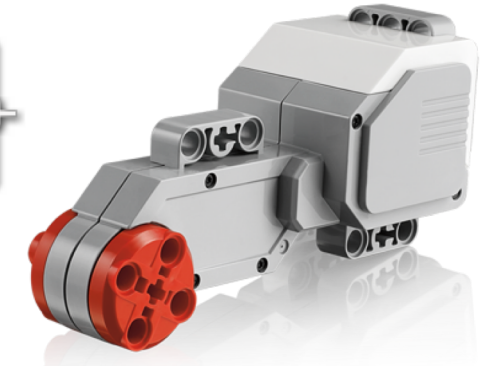

#### Medium Motor Block

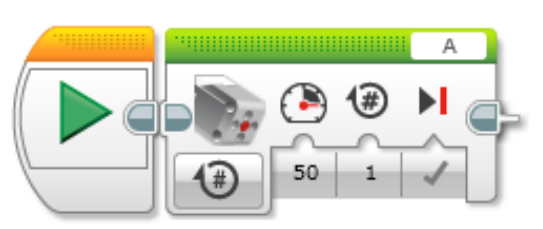

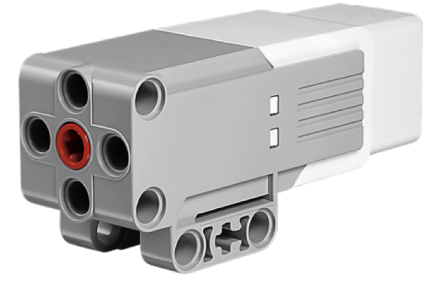

# USARE UN MEDIUM MOTOR

- **Collegate un Medium Motor alla porta A o un Large Motor alla porta D secondo i vostri bisogni**
	- Questa è la configurazione standard per EV3
- **Costruite un'estensione che possa prendere un oggetto**
	- Guardate I due esempi a destra. Usano lo SNAP del DroidBot's
	- Le istruzioni di costruzione del DroidBot sono disponibili nella pagina dedicata alla costruzione di EV3Lessons.com

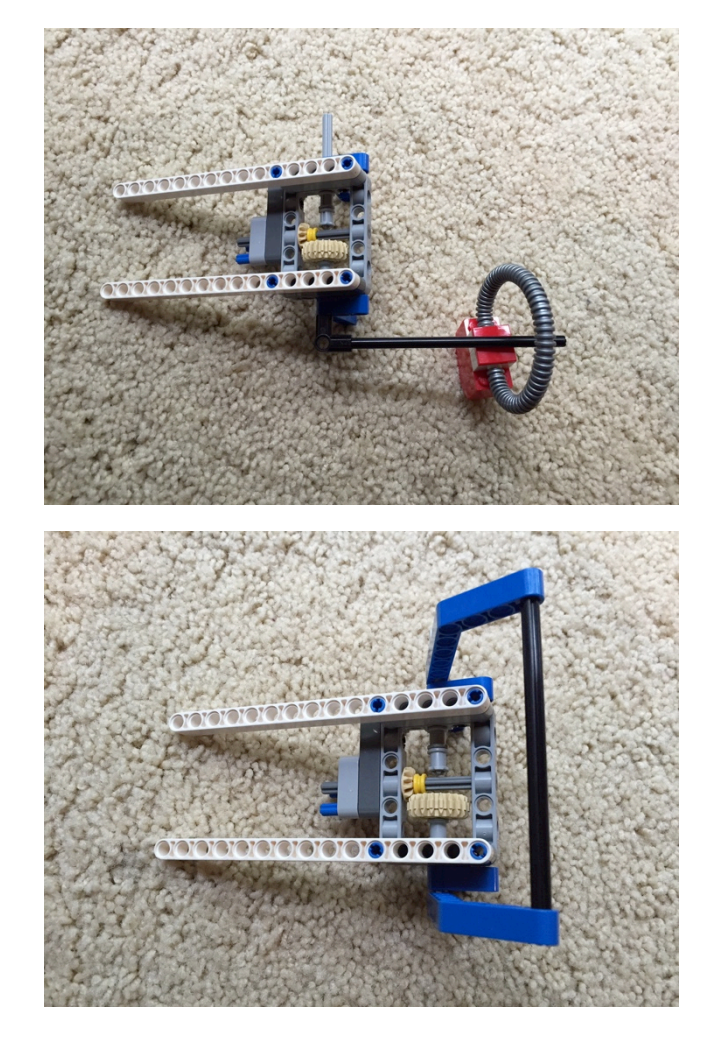

### ESERCITAZIONE SU COME PRENDERE E MUOVERE UN **OGGETTO**

**Dalla linea di partenza muovete fino alla linea nera**

**Prendete l'oggetto e riportatelo indietro alla linea di partenza**

**Potete far girare il robot oppure farlo semplicemente tornare indietro**

**Si può utilizzare un oggetto cubico (come nel kit Nucleo EV3) oppure un elemento con un anello in cima a seconda dei pezzi che avete a disposizione.**

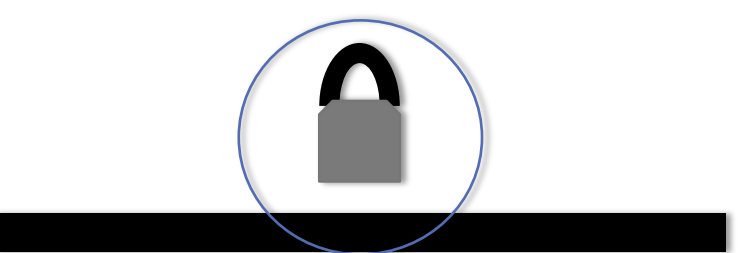

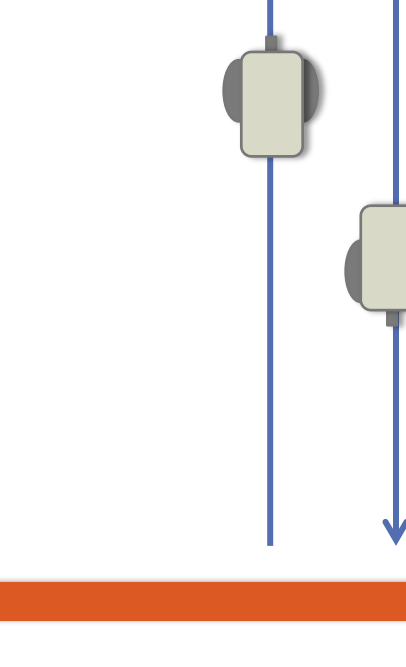

## SOLUZIONE DEL COMPITO

Lo scopo del programma è quello di partire dalla linea e fermarsi a quella nera. Il robot dovrebbe fermarsi alla linea nere a prendere l'oggetto. Poi dovrebbe ritornare alla linea di partenza con l'oggetto

The goal of this program is to move from the start line till a black line. The robot should stop at the line and pick up an object. The robot should return to the start line with this object.

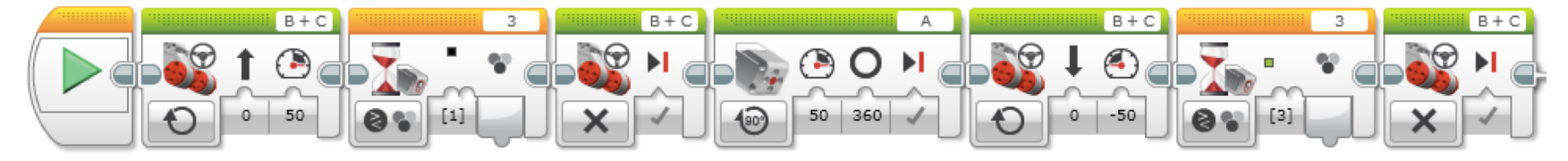

Move forward until black

Vai avanti fino ad incontrare la linea nera

Turn the medium motor the amount you need in order to pick up the object, You can measure how many degrees using Port View.

Move backward until green

Vai indietro fino ad incontrare la linea verde

Gira il Medium Motor dei gradi che occorrono. Si possono vedere esattamente attraverso Port View

# VIAGGIO VERSO LA DROGHERIA

- **1. Parti da casa e vai verso la drogheria**
- **2. Fai fare un giro nel parcheggio al robot e poi fallo tornare indietro**
- **3. Fermati a comprare generi alimentari**
- **4. Torna a casa usando una scorciatoia**

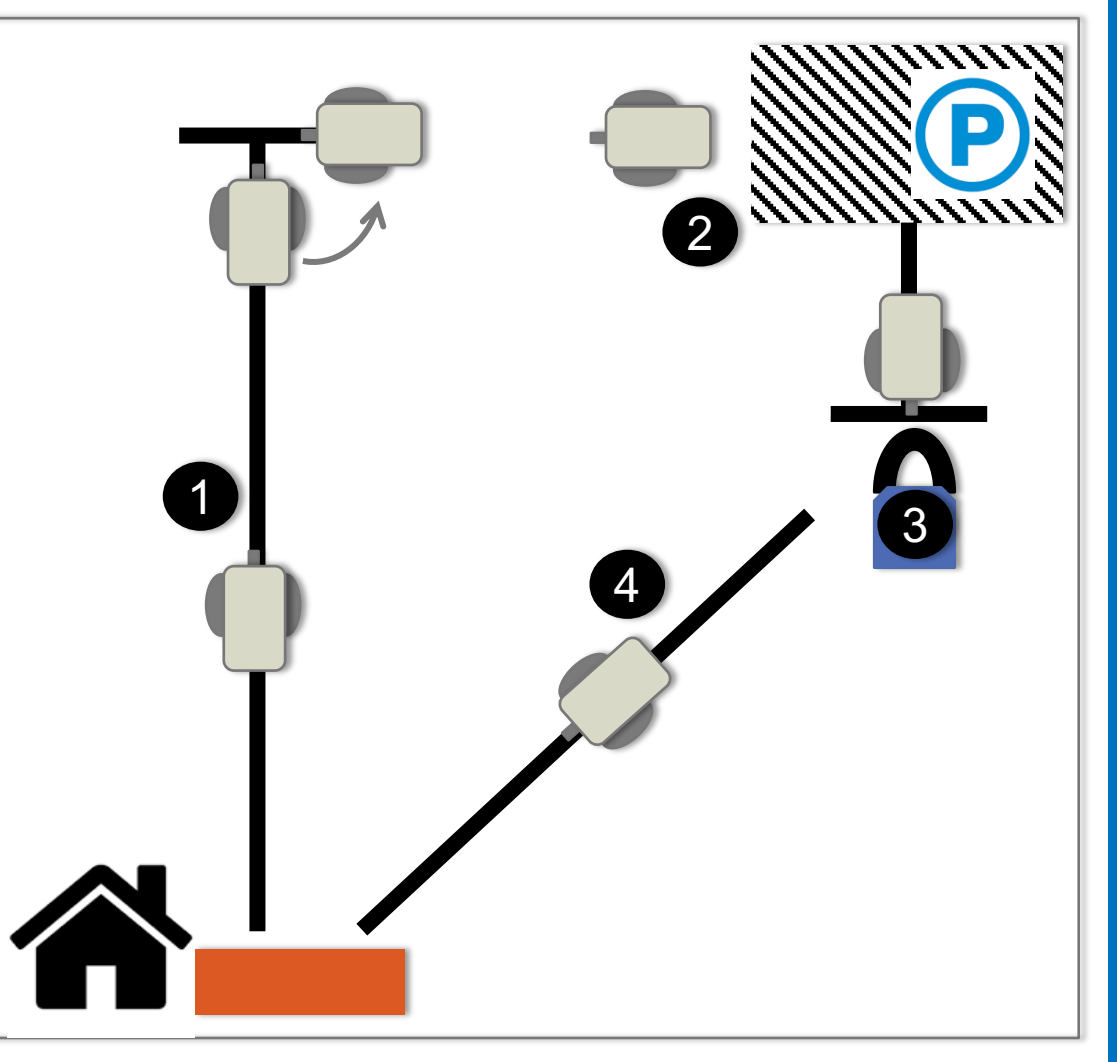

## PROSSIMI PASSI

**Ora che sai muovere il braccio di un robot, sei capace di farlo muovere mentre cammina?**

• Prova le lezioni sui listati paralleli (Parallel Beams) fra quelle Intermedie e Avanzate

**Fai riferimento alla lezione "Differenti modi per muoversi» fra quelle intermedie per saperne di più sulle differenze tra i blocchi di movimento.**

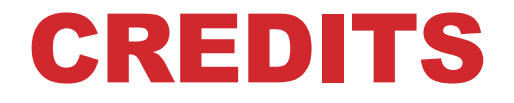

**Questo tutorial è stato creato da Sanjay Seshan e Arvind Seshan**

**Altre lezioni e risorse sono disponibili nel sito [www.ev3lessons.com](http://www.ev3lessons.com/)**

**Tradotto da Giuseppe Comis**

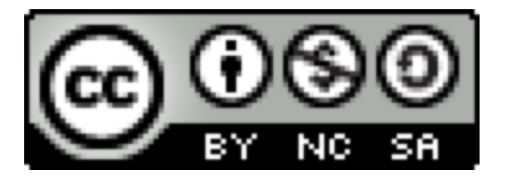

Questo lavoro è soggetto a [Creative Commons Attribution-](http://creativecommons.org/licenses/by-nc-sa/4.0/)NonCommercial-ShareAlike 4.0 International License.